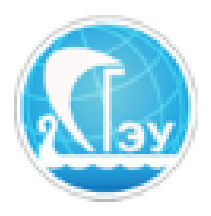

*Отдел развития электронного обучения и информационных коммуникаций*

## **Работа с разделом «Мои дисциплины». Инструкция для преподавателей.**

Уважаемые преподаватели, в ЭИОС СГЭУ обновлен раздел «Мои дисциплины». По умолчанию в данном разделе помимо личных курсов каждого преподавателя сейчас отображаются все дисциплины, которые ведет кафедра у студентов 2018 и 2017 годов поступления. Каждая дисциплина маркирована шифром вида «Б.БСПВСЭ.2018о», где первая часть (до точки) отвечает за уровень образования (б – бакалавр, м – магистр), вторая – за название направления подготовки (БСПВСЭ – борьба с правонарушениями в сфере экономики.), третья – за год поступления и форму обучения (2018о – 1 курс, очная форма обучения).

Для доступа к дисциплинам кафедры выполните вход в ЭИОС СГЭУ со своим логином и паролем – [https://lms2.sseu.ru/.](https://lms2.sseu.ru/)

Пролистайте страницу вниз до раздела «Мои дисциплины». Здесь вы можете увидеть дисциплины кафедры, а также осуществить поиск нужного вам курса (рис. 3).

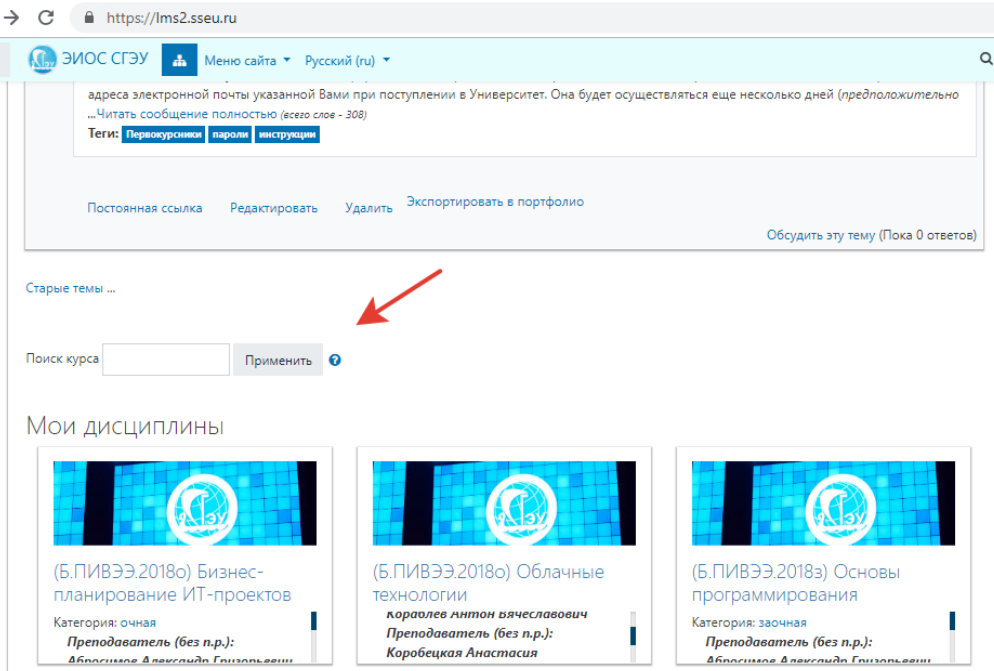

Рисунок 3. Раздел поиска курса

Для полноценной работы с каталогом пролистайте страницу вниз и нжмите кнопку «Мои дисциплины» (рис. 4). Также доступ к этому разделу можно осуществить из бокового меню.

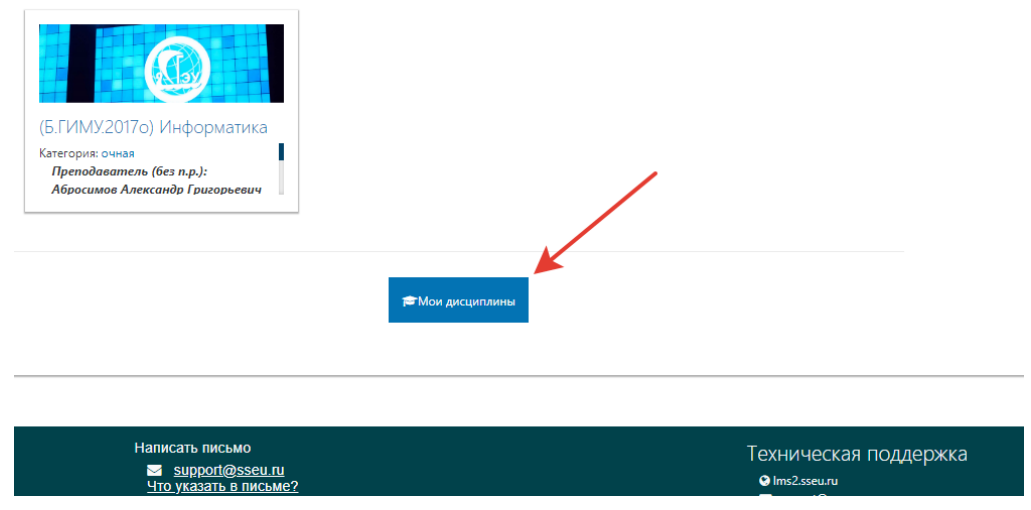

Рисунок 4. Доступ к разделу «Мои дисциплины»

В открывшемся разделе можно выбрать дисциплины для отображения: все, текущие, избранные, скрытые и т.д. (рис. 5)

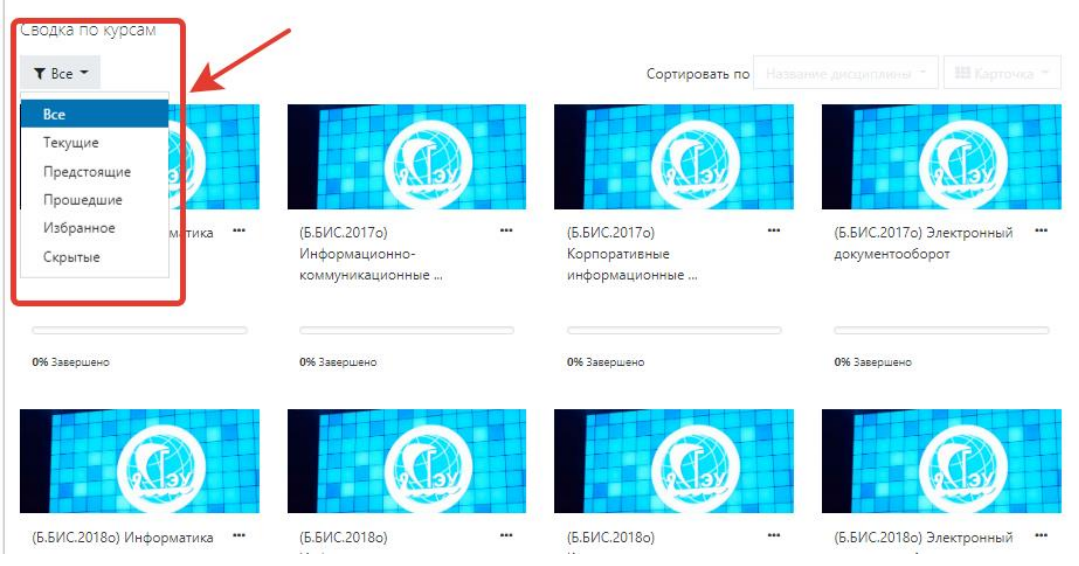

Рисунок 5. Настройка отображаемых дисциплин

Каждую дисциплину можно скрыть или добавить в избранное, настроив таким образом удобное вам отображение (рис. 6).

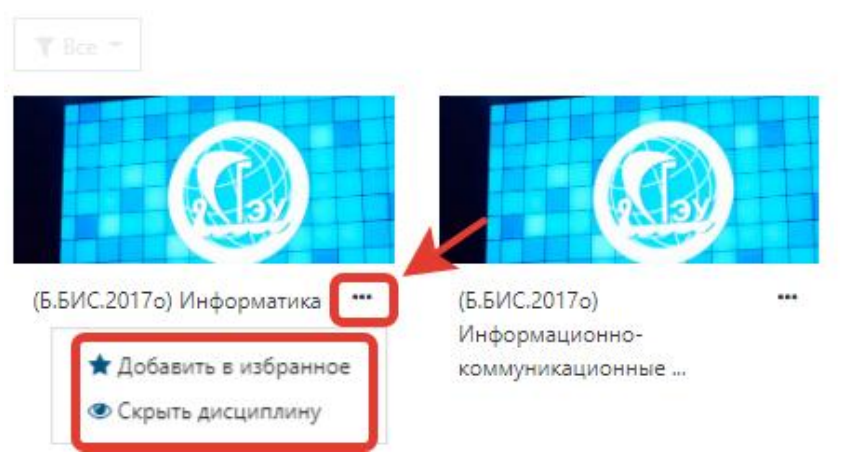

## Рисунок 6. Настройка отображения дисциплины

Дисциплины можно отсортировать по названию или времени доступа (рис. 7).

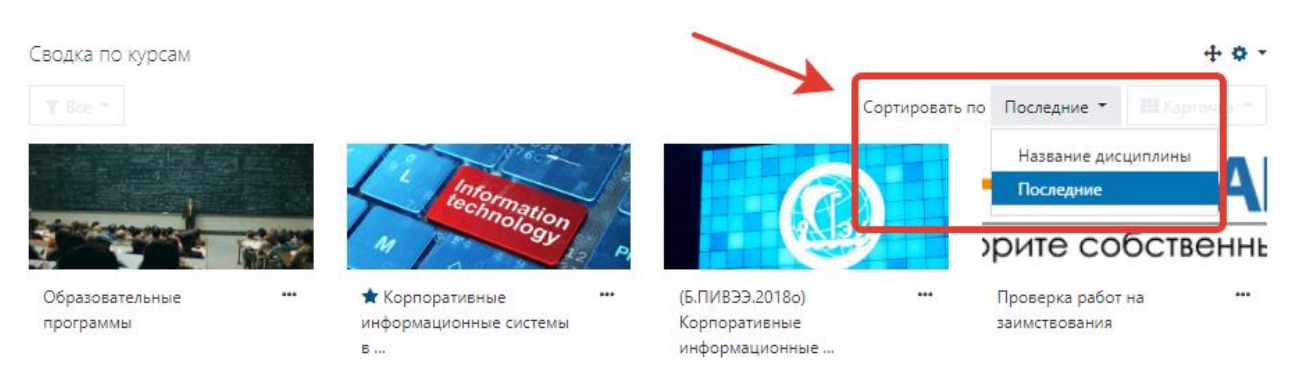

Рисунок 7. Сортировка отображаемых курсов.

Внизу страницы отображается раздел с недавно посещенными дисциплинами, что также упрощает навигацию (рис. 8).

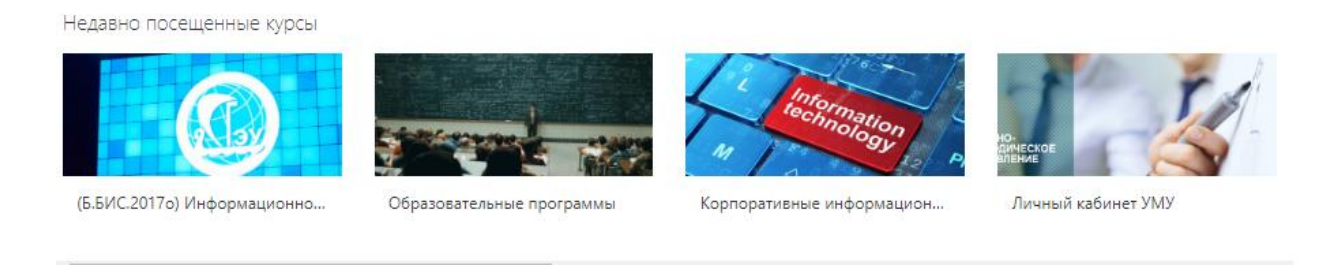

## Рисунок 8. Раздел «Недавно посещенные курсы»

Обращаем ваше внимание, что дисциплины с шифром актуальны для студентов 2017 и 2018 года поступления, загружать курсовые и контрольные работы они должны именно в эти разделы. Студенты, поступившие в 2016 году и ранее, загружают свои работы в прежние, ранее созданные разделы.